## **テザリング機能を使用して先行入力連携をする場合の注意点について**

テザリング機能を利用して先行入力連携をする際にiPhone/iPad をご使用される場合は、 以下の作業が必要です。

## **■ネットワーク設定時にDHCP設定を「入」(モード2)へ変更してください。 ■設定が完了したら「モード1」へ設定を戻してください。**

※Android™端末をご使用の場合は設定は必要ありません。 ※iOSのバージョン変更により変更の可能性があります。(21年9月現在)

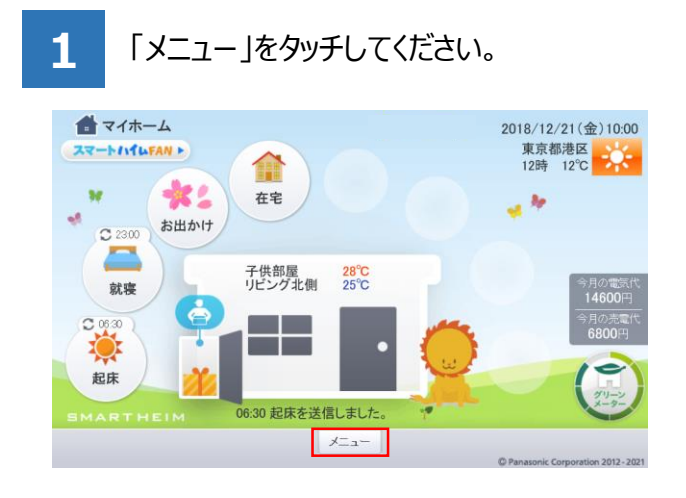

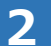

**2** 「設定」をタッチしてください。

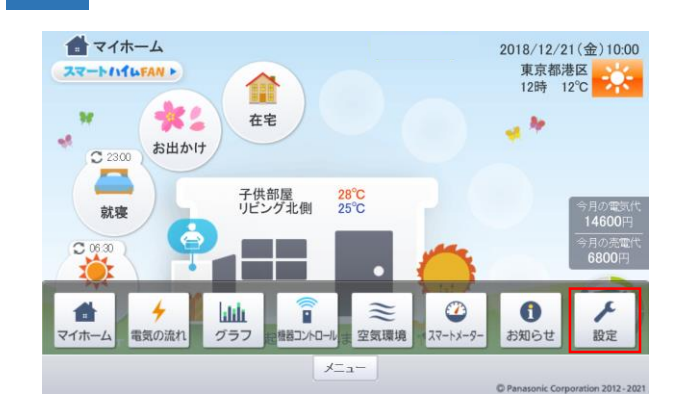

**3** 「本体設定・その他」をタッチしてください。

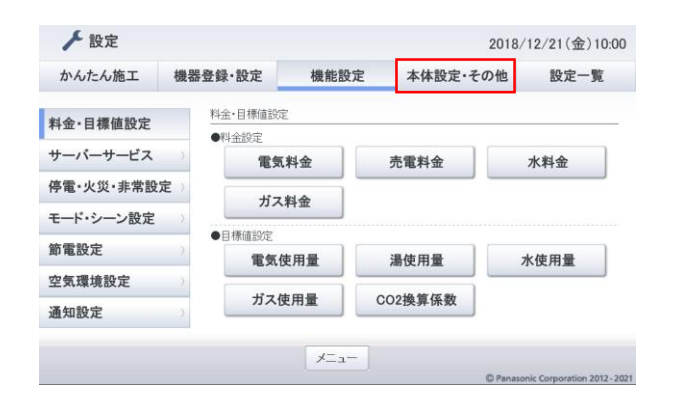

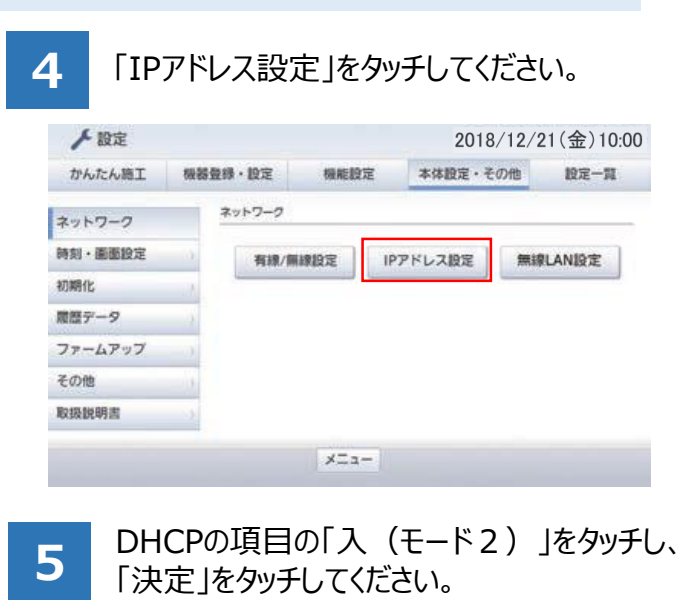

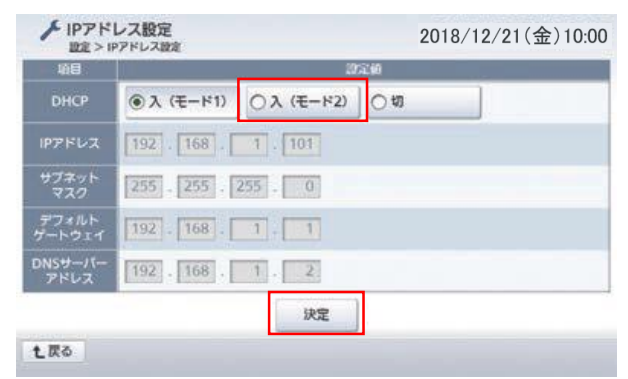

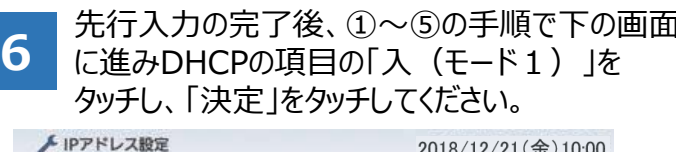

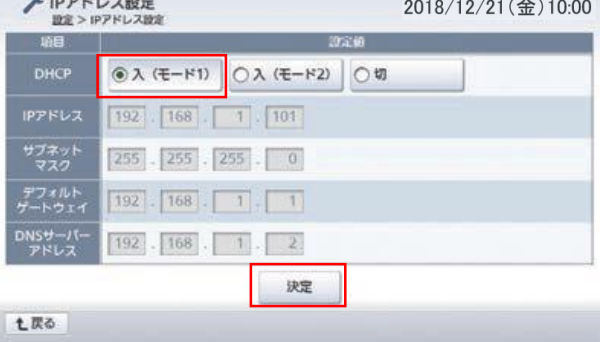